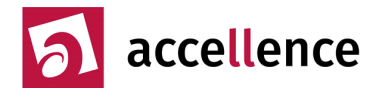

## **Schutz der Privatsphäre bei der Videoüberwachung**

**Videoaufschaltungen** auf eine **Leitstelle** sollen dazu dienen, die **Sicherheit** zu erhöhen, indem Gefahren rechtzeitig erkannt werden und ggf. schnell gezielt geholfen wird. Um die **Privatsphäre** der Kunden zu schützen, sollen dabei anlasslose Aufschaltungen vermieden werden. Dazu soll der Zugriff auf die Kameras so geregelt werden, dass nur zu den Zeiten und unter den Voraussetzungen, die der Kunde wünscht, eine Einwahl durch die Leitstelle erfolgt.

Dies sollte vorzugsweise auf Seiten des Kundenobjektes durch entsprechende Konfiguration von Netzwerk und Bildquelle geregelt werden, weil nur so sicher gestellt werden kann, dass diese Zugriffsbeschränkungen in der ausschließlichen Kontrolle des Kunden liegen und bei jeder Gegenstelle und jeder Art von Software wirksam sind. Der Kunde bzw. sein Errichter sollte für die Leitstelle einen Account für den Zugriff auf das Videosicherheitssystem einrichten, der genau und ausschließlich nur die Kameras und Funktionen freigibt, die in den jeweiligen Zeiten und Situationen (z.B. Alarm) zur Erfüllung der Bewachungsaufgabe erforderlich sind.

Falls dies nicht möglich sein sollte, können ersatzweise auf Seiten von EBÜS einige Vorkehrungen gegen willkürliche Zugriffe von Mitarbeitern der Leitstelle auf Kameras der Kunden getroffen werden. **Dies ist aber stets nur zweite Wahl, weil Zugriffe über andere Anwendungen oder von anderen Gegenstellen aus auf diese Weise nicht verhindert werden können!** 

EBÜS bietet verschiedene Möglichkeiten, um **anlasslose Aufschaltungen zu vermeiden**:

Wenn folgende Checkbox gesetzt ist, werden die Anwender von EBÜS vor jeder manuellen Aufschaltung dazu aufgefordert, einen **Grund** einzugeben:

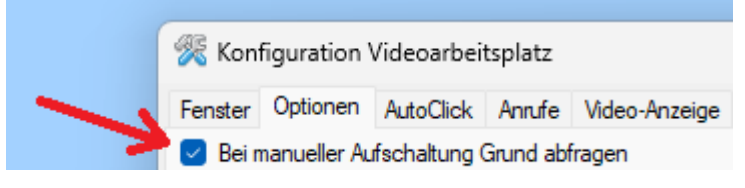

Jede Aufschaltung wird im EBÜS-Logbuch und im → [Verbindungsnachweis](http://www.ebues.de/Verbindungsnachweis.pdf) dokumentiert. Kunden können diesen Verbindungsnachweis regelmäßig automatisch per E-Mail zugeschickt bekommen und somit nachvollziehen, wann sich die Leitstelle zu welchem Zweck aufgeschaltet hat.

Wenn es möglich sein soll, dass mit dieser Dokumentation der Aufschaltungen auch nachvollzogen werden kann, welcher Mitarbeiter eine Aufschaltung veranlasst hat, muss sich jeder Mitarbeiter mit einem eigenen Benutzeraccount bei EBÜS anmelden. Um sicherzustellen, dass die Mitarbeiter die Neuanmeldung nicht vergessen, können Sie auf der Karteikarte AutoClick folgende Einstellungen vornehmen:

Benutzer automatisch abmelden nach

3 Minuten ohne Bedienung oder 540 Minuten nach Anmeldung

In diesem Fall erfolgt die Abmeldung spätestens nach 9 Stunden (9 x 60 = 540 Minuten).

Wenn bei bestimmten Bildquellen eine manuelle Aufschaltung gar nicht möglich sein soll, kann die Funktion **Liveaufschaltung pro Bildquelle freigeben** genutzt werden. Es ist aber zu beachten, dass dann auch z.B. bei einer telefonischen Bitte um Hilfeleistung keine Aufschaltung möglich ist. Deshalb ist dies im Rahmen der Kundenberatung sorgfältig abzustimmen: Nur bei eintreffenden Alarmen oder bei Aufschaltungen durch den virtuellen Wächter-Rundgang sind dann noch Live-Aufschaltungen auf das betreffende Kundenobjekt möglich.

Accellence Technologies GmbH • Garbsener Landstr. 10 • D-30419 Hannover Tel. 0511 - 277.2400 Fax 0511 - 277.2499 E-Mail: [info@accellence.de](mailto:info@accellence.de) Website: [www.accellence.de](http://www.accellence.de/)

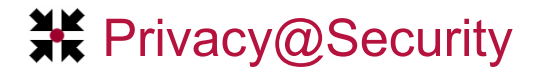

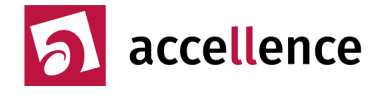

Damit Sie diese Funktion nutzen können, benötigen Sie einen Lizenzschlüssel, in dem die Option Liveaufschaltung pro Bildquelle freigeben enthalten ist. Ob diese Option in dem Lizenzschlüssel auf Ihrem EBÜS-PC freigeschaltet ist können Sie in EBÜS durch Klick auf die Schaltfläche Registrierung nachschauen:

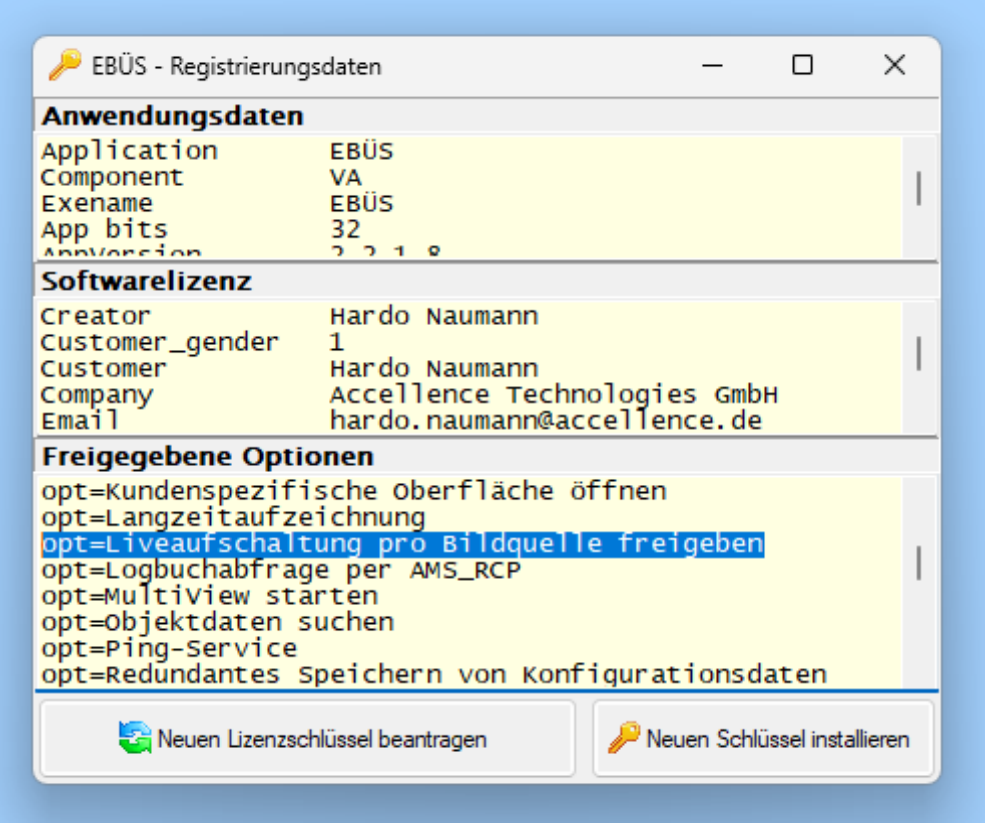

Auf Wunsch erhalten Sie von uns ohne Aufpreis einen Lizenzschlüssel mit dieser Option. Bitte beachten Sie, dass ab dann Live-Aufschaltungen nur noch zu solchen Bildquellen manuell aufgebaut werden können, bei denen dies in EBÜS\_Config mit folgender Checkbox auf der Karteikarte Bildquellen → Benutzer freigegeben wurde:

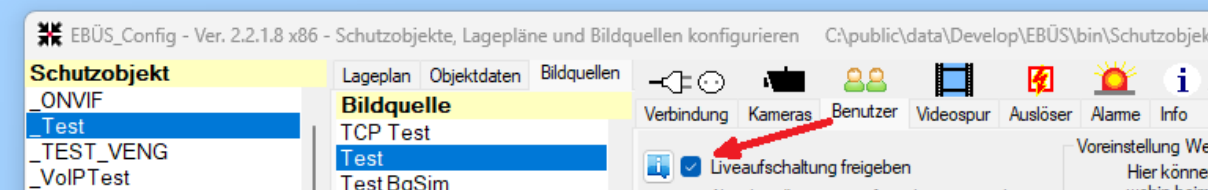

Damit Sie diese Checkbox bedienen können, muss für Sie in der Benutzerverwaltung von EBÜS das Benutzerrecht Liveaufschaltung pro Bildquelle freigeben freigegeben sein:

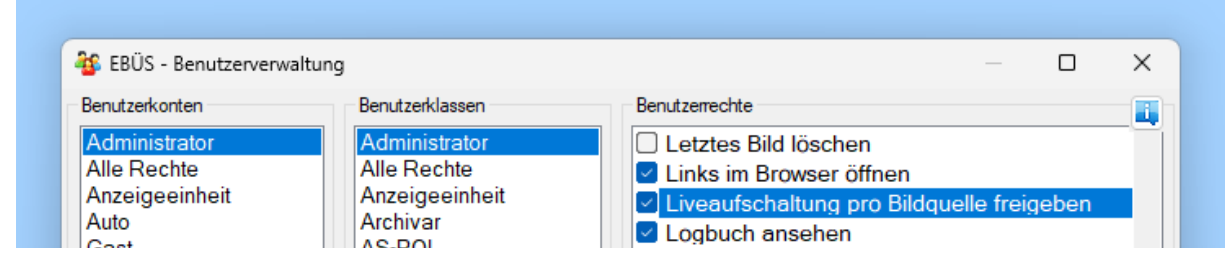

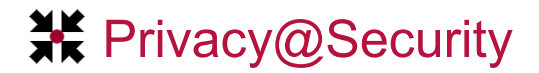

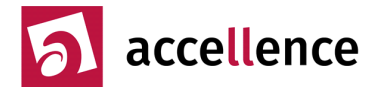

## **Livezugriff auf bestimmte Kameras einschränken**

Eine weitere Möglichkeit zum Schutz der Privatsphäre der Kunden besteht darin, den Zugriff der Leitstelle auf bestimmte Kameras einzuschränken. Dies kann in EBÜS\_Config mit der **konfigurierbaren Kameraliste** erreicht werden, indem auf der Karteikarte Bildquellen → Kameras gezielt nur die Kameras ausgewählt werden, mit denen die Leitstelle arbeiten soll. Alle anderen Kameras werden dann in der Kameraliste von EBÜS gar nicht erst angezeigt und können somit auch nicht ausgewählt werden → [www.ebues.de/Konfiguration.pdf](http://www.ebues.de/Konfiguration.pdf) Abschnitt 6.2

### **Speicherdauer begrenzen**

Eine weitere wichtige Komponente beim Datenschutz besteht darin, aufgezeichnete Bilder und Daten nach der mit dem Kunden vereinbarten Zeit automatisch zu löschen. Dies kann durch den **FileCleaner** gewährleistet werden, den wir zu diesem Zweck hier kostenlos bereitstellen:

→ [www.ebues.de/tools](http://www.ebues.de/tools)

#### **Was tun wenn…**

… die Checkbox **立 Liveaufschaltung freigeben** in EBÜS Config nicht angezeigt wird?

Prüfen Sie, ob auf dem betreffenden PC die **Lizenz-Option** Liveaufschaltung pro Bildquelle freigeben freigeschaltet ist. Klicken Sie dazu in EBÜS auf die Schaltfläche Registrierung .

… das Häkchen in der Checkbox  $\mathbb Z$  Liveaufschaltung freigeben in EBÜS Config nicht geändert werden kann?

Prüfen Sie, ob für Sie in der Benutzerverwaltung von EBÜS das **Benutzerrecht** Liveaufschaltung pro Bildquelle freigeben freigegeben ist.

# **Support / Hotline**

Weitere Informationen zu EBÜS finden Sie stets aktuell unter  $\rightarrow$  [www.ebues.de.](https://www.ebues.de/)

Haben Sie noch Fragen oder Wünsche zu EBÜS?

Dann wenden Sie sich bitte

- telefonisch unter 0511 277.2490
- per E-Mail an support@accellence.de

an unsere Hotline. Wir sind Werktags von 9:00-17:00 Uhr zu erreichen.

Wir wünschen Ihnen viel Erfolg bei Ihrer Arbeit mit EBÜS und stehen für Ihre Wünsche und Fragen jederzeit gern zu Ihrer Verfügung.

Stand: 18.11.2023, Dipl.-Ing. Hardo Naumann

Accellence Technologies GmbH • Garbsener Landstr. 10 • D-30419 Hannover Tel. 0511 - 277.2400 Fax 0511 - 277.2499 E-Mail: [info@accellence.de](mailto:info@accellence.de) Website: [www.accellence.de](http://www.accellence.de/)